## Simplifying the Cisco Software Experience  $\cdot$  denotes Getting Started with Smart Accounts for Smart Licensing for End **CISCO Customers**

## **Overview**

As Cisco introduces new Smart Licensing-enabled products you will need to set up a Smart Account to receive, activate, and manage these new Smart Licenses.

For Smart Licenses, a Smart Account enables you to view and control access to Cisco software licenses and entitlements across their organization as well as perform tasks such as license file downloads or license re-hosting in a tool called Cisco Smart Software Manager (CSSM).

Smart Accounts can also be used to view all your PAKs associated to a Smart Account in LRP instead of at the individual CCO ID.

With this new management and activation functionality, you can also grant Partners access to your Smart Account so that they can manage your license inventory on your behalf. This guide demonstrates how to create a Smart Account and give Partners access so they can manage the licenses for you. The process is simple and only a one-time setup.

## **End Customers must complete these steps on their own; a Partner cannot complete them on their behalf.**

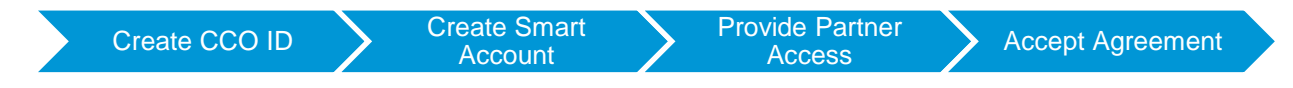

## Step 1: Create Cisco.com (CCO) ID You will use your Cisco.com User ID to log in to Cisco Software Central (CSC) to create the Smart Account and provide access to Partners. If you do not ahah.<br>Cisco  $\equiv$  MENU Q & O already have a Cisco.com User ID, follow the steps Have an account? below to register: 1. Go to [www.cisco.com](http://www.cisco.com/) and click **Create an account** in the navigation bar. 2. Enter your personal and company details, accept the terms and conditions, and click **Submit**. 3. A confirmation page opens once the details are submitted. You will receive an activation e-mail. 4. Click the link in the e-mail to activate or validate your Cisco.com profile. Once your Account has been created, you will receive a confirmation e-mail Click [here](http://www.cisco.com/web/help/reg/general_reg.html) for General Registration Help and access the Registration Help FAQ [here](http://www.cisco.com/web/help/reg/faq_reg.html#DA1).

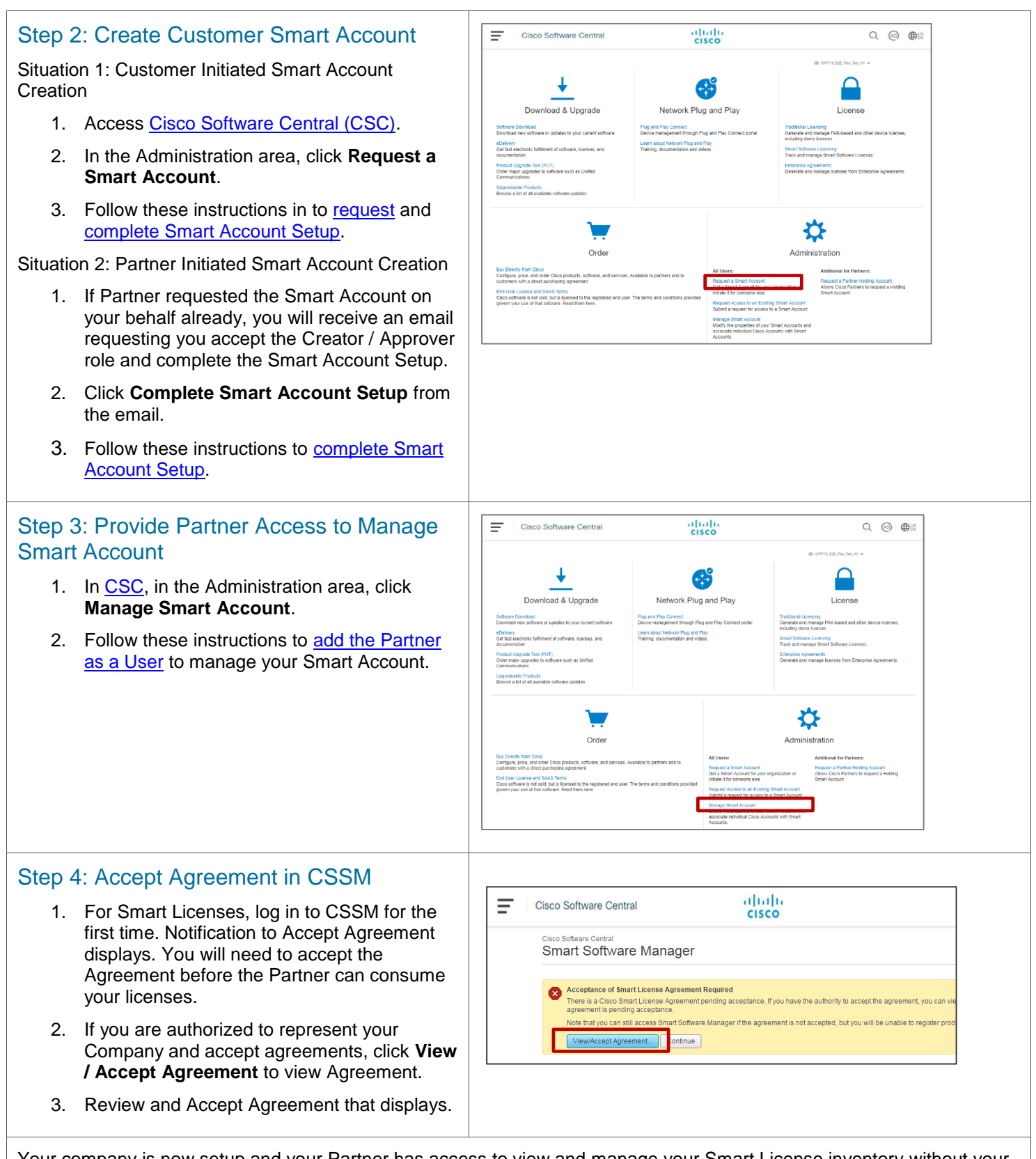

Your company is now setup and your Partner has access to view and manage your Smart License inventory without your involvement in [CSSM.](https://software.cisco.com/#SmartLicensing-Alerts)